## **Thumbnails in Total Commander**

Rein de Jong

## Aanvulling op het artikel van Isja Nederbragt over *Workflow in de fotografie* in de SoftwareBus 20184

In de vorige SoftwareBus stond abusievelijk vermeld dat Total Commander geen Thumbnails kan weergeven. Gelukkig kan Total Commander dat prima. En je kunt het daarnaast ook nog helemaal naar je hand zetten. Zoals de grootte van de Thumbnails en informatie over de achterliggende afbeel‐ ding. Standaard is het bij Total Commander net zo beperkt als in de Verkenner, maar met de juiste plug‐ins wil je niet meer anders. Nu laat ik zien wat het direct na installatie kan op een schoon systeem. De laatste afbeelding toont Total Commander in thumbnail view wanneer de juiste plug‐ins geïnstalleerd zijn.

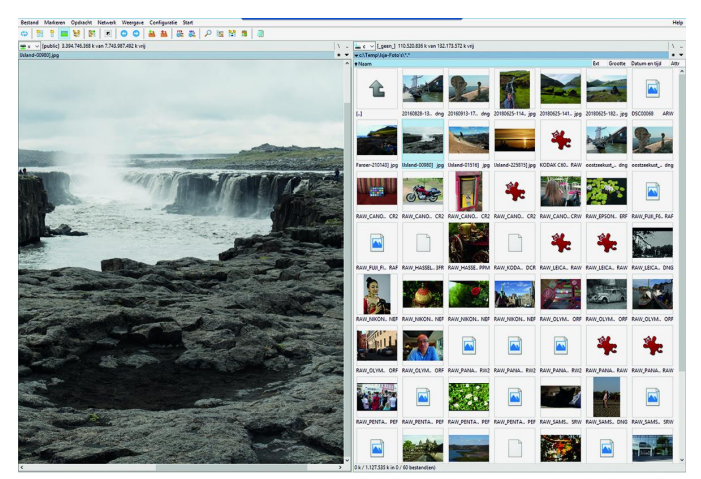

Standaard kan Total Commander een veelheid van foto‐ formaten weergeven in de Voorbeeldweergave. Het formaat van de thumbnail kan worden ingesteld via *Configuratie* > *Opties* > *Werking* > *Voorbeeldweergave*. Standaard staat dat op 96x96 dpi. Ik stel dat in op het dubbele: 192x192 dp1. Wanneer je het programma *IrfanView* en de IrfanView‐plug‐ in Formats en het programma/plug‐in *Imagine* en de Imagine Plug‐in *RAW* installeert onder Total Commander, dan kun je opeens veel meer.

Daarnaast ook nog een paar instellingen van Total Commander goed zetten. Onder de Opties: *Werking* > *Viewer/Editor* > *Interne Viewer Configureren*.

Stel het daar in zoals hiernaast is weergegeven.

Heb je alles goed ingesteld, dan zie je al die fotoformaten zoals hieronder in het groot is te zien.

In de volgende SoftwareBus ga ik uitgebreid vertellen hoe je dat zelf voor elkaar kunt krijgen. Zij die van puzzelen houden, daag ik uit om hetzelfde voor elkaar te krijgen als in de laatste afbeelding staat. Je moet dan wel weten dat ik daar ook nog de plugins: *Exif*, *ImgSize* en *FileDateTime* voor heb gebruikt.

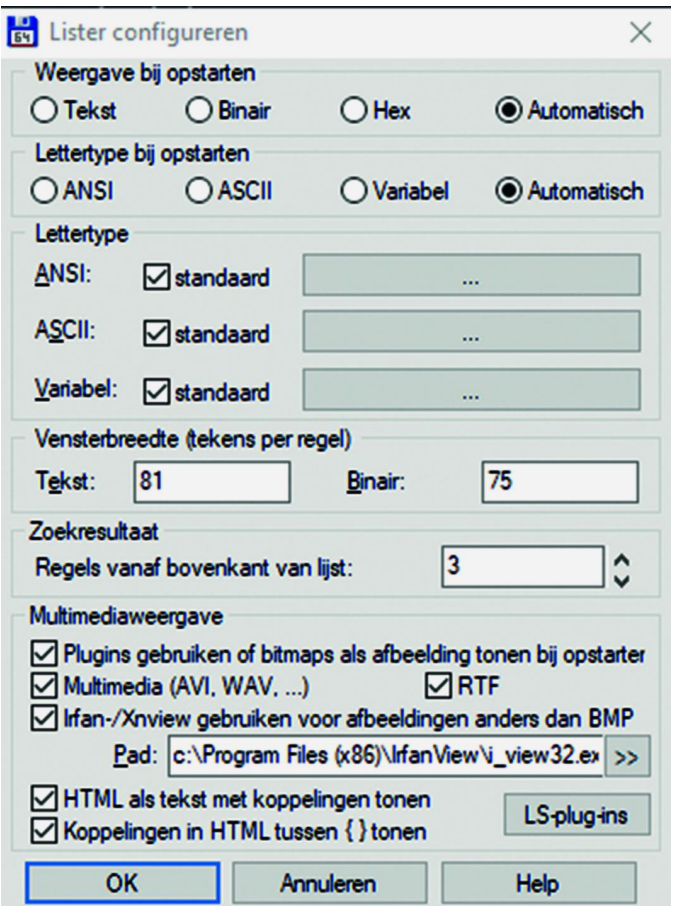

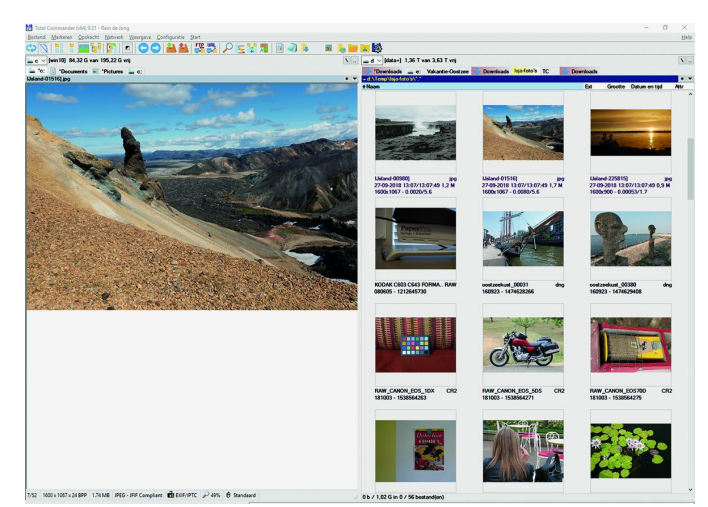

## **Links:**

Total Commander‐plugins **http://bit.ly/r‐tcp** Imagine **http://bit.ly/r‐img**

Mijn eigen site **https://www.reindejong.nl** http://bit.ly/ghisler

1